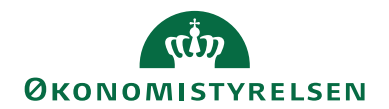

# Navision Stat 11.0 05. 01. <sup>2022</sup>

ØSY/CELMOE

## <span id="page-0-0"></span>Beskrivelse af Generisk Integration

## <span id="page-0-1"></span>Overblik

## <span id="page-0-2"></span>**Formål**

Den generiske integrationssnitflade og tilhørende funktionalitet er udviklet til at standardisere tidligere lokale integrationsfunktionalitet hos kunden.

I forbindelse med udviklingen af den generiske integrationssnitflade er der fokuseret på følgende:

Ensartet håndtering af data på tværs af udvekslingsteknologier Uanset hvilken metode/teknologi data udveksles med, er databehandlingen i Navision Stat den samme.

## Læsbart data i dataleverancerne

Det er ikke nødvendigt at kende en integrationsløsning for at læse filer, da dataleverancerne indeholder information om hvilke typer af data, der indgår i dataleverancen.

## Robusthed overfor afvigende dataindhold i leverede datasæt

Det er op til institutionen at afgøre hvor meget data, der er nødvendigt i forbindelse med oprettelse af data i Navision Stat. F.eks. kan en debitoroprettelse eller en finanskladdelinje oprettes korrekt, med forskellig indhold af data fra fagsystemet.

Forberedt for modtagelse af datasæt der ikke modtages i dag Datasæt der modtages i dag fremgår af positivlisten, men listen kan udvides forholdsvist nemt, hvis der skulle opstå behov for skrivning til flere tabeller, end dem der fremgår af listen.

Forberedt for afsendelse af datasæt der ikke afsendes i dag Der kan udlæses data fra alle tabeller.

Mulighed for at udvælge data pr. record<sup>1</sup>niveau ved afsendelse fra udvalgte tabeller.

Det er muligt at opsætte udlæsningskriterier ved udlæsning, således at fagsystemet kun modtager de nødvendige data, og at dataleveranceudvekslingens batchstørrelse reduceres mest muligt. F.eks. kan man nøjes med at udlæse de nødvendige finanskonti frem for alle finanskonti.

<sup>1</sup> En record er en række i en Navision Stat tabel.

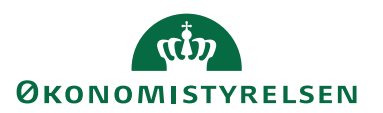

## Minimering af behovet for afledte rettelser af fagsystemerne

Da den generiske integrationsløsning understøtter alle aktuelle udvekslingsteknologier, er der ikke krav om teknologiændring af fagsystemet. Fagsystemet skal dog forsat tilpasses ændrede formater, men altså med anvendelse af eksisterende teknologi for fagsystemintegration. Dog er det muligt at opsætte faste dato-, tid- og decimalværdier på datastrømmen, således at man ikke skal være afhængig af regional settings på den maskine, hvorpå Navision klienten afvikles, og dermed også at være mere fleksibel over for det dato-, tid- og decimaltalsformat, der bliver medsendt fra et givent fagsystem.

## Mulighed for at teste ændringer i fagsystem til kommende Navision Stat opgraderinger

Eftersom alle institutioner skal bruge den samme integrationssnitflade, er det muligt at fremsende dataleverancer fra fagsystemet til Navision Stat i Navision udviklingsafdelingen i Økonomistyrelsen for check af formater, og omvendt kan udviklingsafdelingen fremsende data fra Navision Stat for test af indlæsning i fagsystemet.

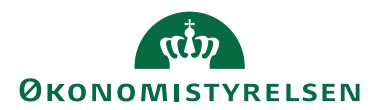

# Indholdsfortegnelse

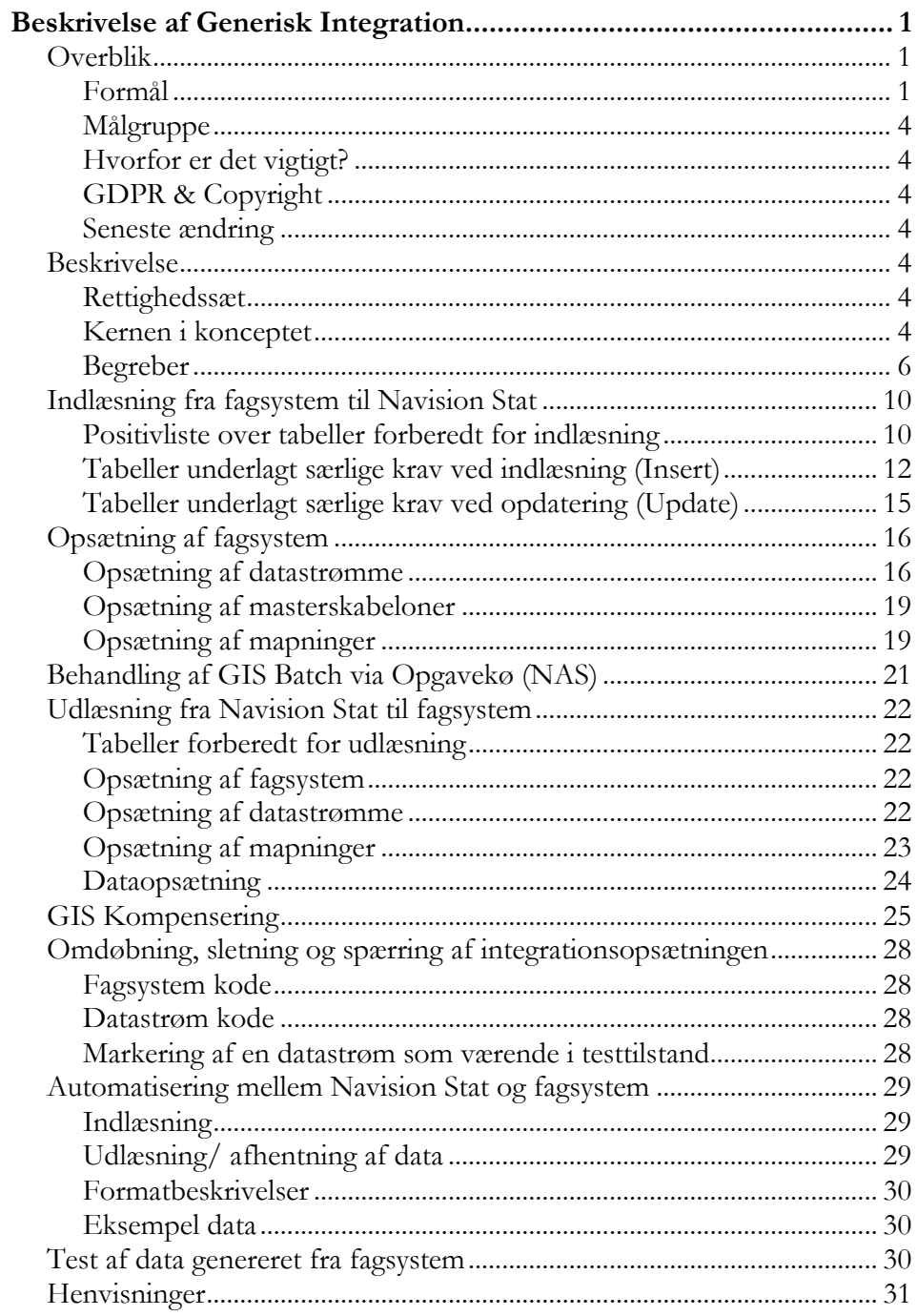

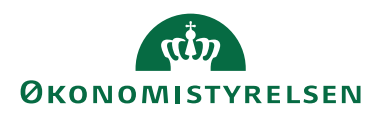

#### <span id="page-3-0"></span>**Målgruppe**

Dokumentet giver en beskrivelse af den generiske integrationssnitflade for Navision Stat 11.0 og tidligere versioner.

Dokumentet retter sig mod fagsystemleverandører og IT-medarbejdere, der skal stå for etablering af en integration op imod Navision Stat.

Dokumentet beskriver teknologier og filformater for data, der skal indlæses eller udlæses fra Navision Stat.

## <span id="page-3-1"></span>**Hvorfor er det vigtigt?**

Beskrivelsen giver et indblik i Navision Stats generiske integrationssnitflade, der er afgørende for, at der kan udveksles data mellem Navision Stat og kundens lokale fagsystem.

## <span id="page-3-2"></span>**GDPR & Copyright**

En delmængde eller hele emner i teksten af denne dokumentation til Microsoft Dynamics NAV er blevet ændret af Økonomistyrelsen. I tilfælde af personoplysninger er data enten blevet anonymiseret, sløret eller opdigtet. © 2020 Microsoft Corporation and Økonomistyrelsen. All rights reserved.

## <span id="page-3-3"></span>**Seneste ændring**

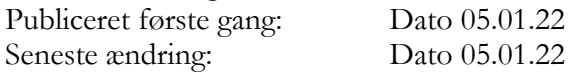

## <span id="page-3-5"></span><span id="page-3-4"></span>**Beskrivelse**

#### **Rettighedssæt**

For at kunne arbejde med GIS skal den relevante bruger have tildelt rollerne NS\_GIS og NS\_OPS\_GIS.

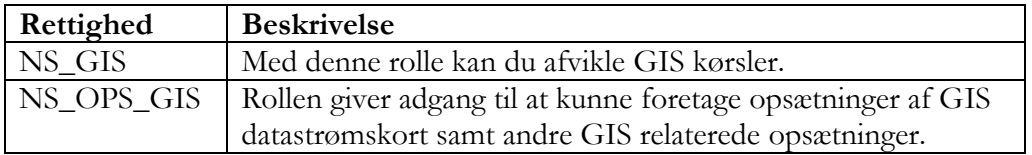

I **Brugervejledning til Brugeradministration** kan du læse mere om de to roller NS\_GIS og NS\_OPS\_GIS, der anvendes med den generiske integrationssnitflade GIS.

#### <span id="page-3-6"></span>**Kernen i konceptet**

Integrationskonceptet er baseret på såkaldte intelligente dataleverancer hvilket betyder, at dataleverancerne indeholder information om, hvor og hvordan data skal afleveres i Navision Stat 11.0.

Omvendt vil dataleverancer udlæst fra Navision Stat 11.0 indeholde information om, hvorfra data er hentet.

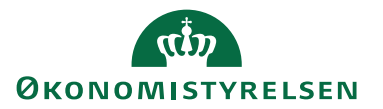

Nedenstående XML-fil eksempel viser f.eks., hvordan debitorer oprettes i Navision Stat. Der er i filen angivet et Batch SenderSystem= CUST, som angiver navnet på NS datastrømmen, der skal modtage data. Dernæst er filen opbygget efter transaktioner, som indeholder de enkelte records, hvor den første record (record ID=1) angiver, at der skal oprettes/opdateres data i Table=Debitor. De efterflg. elementer angiver information om felterne på den valgte tabel.

```
<?xml version="1.0" encoding="UTF-8"?>
- <NavisionStatIntegrationInbound xmlns="http://www.oes.dk/NavisionStat/NavisionStatIntegration/2009/05/01">
     <Batch SenderSystem="CUST" SenderSystemBatchID="118392"/>
   - <Transaction ID="1">
        <Record ID="1" Action="Create/Update" Template="DEB_STAT" SenderSystemID="10213231" Table="Debitor">
            <Column FieldType="1" IncrementNumberSeries="1" NumberSeriesCode="S-DEB" Field="Nummer" Order="1"/>
            <Column Field="Navn" Order="2" Value="Moderniseringsstyrelsen"/>
            <Column Field="Navn 2" Order="3" Value=""/>
            <Column Field="Adresse" Order="4" Value="Landgreven 4"/>
            <Column Field="Postnr." Order="6" Value="1017"/>
            <Column Field="Telefon" Order="7" Value=""/>
            <Column Field="EAN Lokation" Order="9" Value=""/>
            <Column Field="CVR Nr." Order="10" Value="10213231"/>
            <column Field="valutakode" Order="11" Value=""/><column Field="valutakode" Order="11" Value=""/>
            <Column Field="Lande-/områdekode" Order="13" Value="DK"/>
            <Column Field="CPR Nr." Order="14" Value=""/>
            <Column Field="P Nr." Order="15" Value=""/>
            <Column Field="Betalingsformskode" Order="16" Value="BANK"/>
            <Column Field="Dokumentafsendelsesmetode" Order="18" Value="Digital Post"/>
        </Record>
        <Record ID="2" Action="Create/Update" Template="DEB_STAT" SenderSystemID="10213540" Table="Debitor">
            <Column FieldType="1" IncrementNumberSeries="1" NumberSeriesCode="S-DEB" Field="Nummer" Order="1"/>
            <Column Field="Navn" Order="2" Value="Digitaliseringsstyrelsen"/>
            <br />
<column Field="Navn 2" Order="3" Value=""/><br>
<column Field="Navn 2" Order="3" Value=""/><br>
<column Field="Adresse" Order="4" Value="Landgreven 8"/>
            <Column Field="Adresse 2" Order="5" Value=""
            <Column Field="Postnr." Order="6" Value="1017"/>
            <Column Field="Telefon" Order="7" Value=""/>
            <Column Field="EAN Lokation" Order="9" Value=""/>
            <Column Field="CVR Nr." Order="10" Value="10213540"/>
            <Column Field="Valutakode" Order="11" Value=""/>
            <Column Field="Sprogkode" Order="12" Value=""/:
            <Column Field="Lande-/områdekode" Order="13" Value="DK"/>
            <Column Field="CPR Nr." Order="14" Value=""/>
            <Column Field="P Nr." Order="15" Value=""/>
            <Column Field="Betalingsformskode" Order="16" Value="BANK"/>
            <Column Field="Dokumentafsendelsesmetode" Order="18" Value="Digital Post"/>
        </Record>
     </Transaction>
```
</NavisionStatIntegrationInbound>

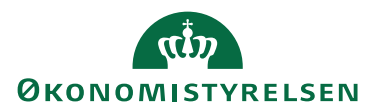

XML eksemplet herunder viser udlæsning af debitorposter for en udvalgt debitor. Igen er det muligt at se informationer om, hvilken tabel og hvilke felter, der er udlæst sammen med felternes værdier. For udlæsninger er det ydermere muligt at se udlæsningstidspunktet og datatyperne for de inkluderede felter.

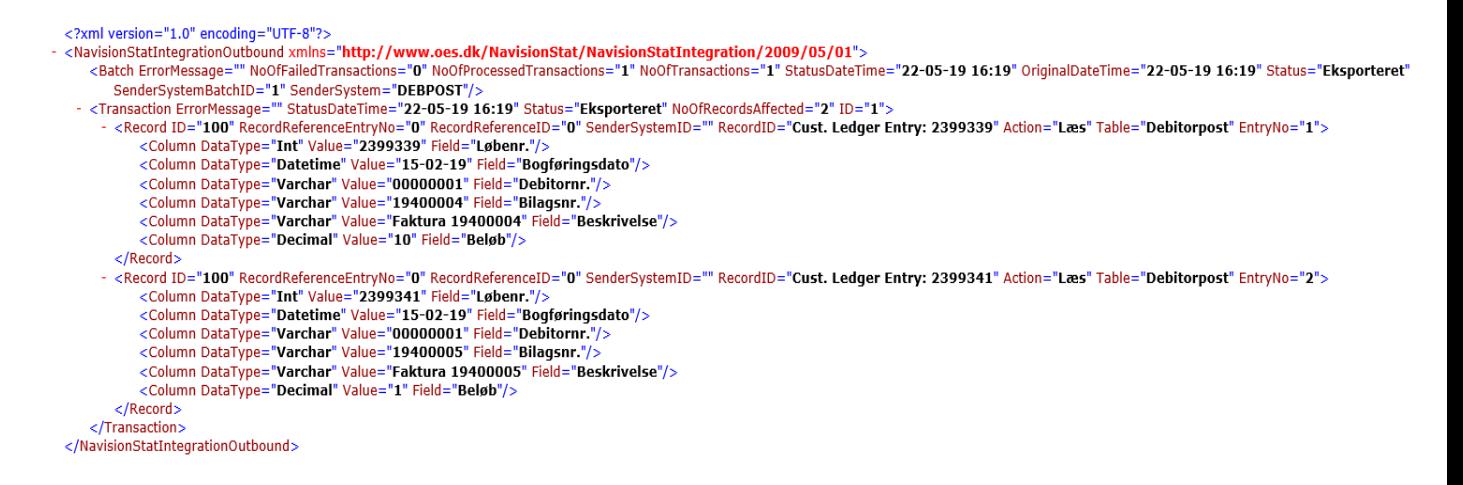

Herudover er det muligt at udlæse data i et format, der er NS-kompatibelt – dvs. at de udlæste data kan indlæses i et andet Navision Stat-regnskab via GIS. Nedenstående XML eksempel viser udlæsning af debitorer i et format, der kan indlæses i et andet Navision Stat-regnskab, hvor der skal gøres brug af nummerserien S-DEB og en master skabelon DEB\_STAT jf. afsnittet [Opsætning af master](#page-18-0)[skabeloner.](#page-18-0)

```
<?xml version="1.0" encoding="UTF-8"?><br>- <NavisionStatIntegrationInbound xmlns="http://www.oes.dk/NavisionStat/NavisionStatIntegration/2009/05/01">
      <Batch SenderSystemBatchID="2" SenderSystem="DEBITOR"/>
      <Transaction ID="1">
          <Record ID="100001000" Template="DEB_STAT" Action="Opret/Opdater" SenderSystemID="18: 40033" Table="Debitor"
               -column FieldType="0" IncrementNumberSeries="1" NumberSeriesCode="S-DEB" Value="" Field="Nummer" Order="10000"/><br><Column FieldType="0" Value="Museumsbutikken" Field="Navn" Order="20000"/><br><Column FieldType="0" Value="Museu
           </Record>
      </Transaction>
    - <Transaction ID="2":
         - <Record ID="100002000" Template="DEB_STAT" Action="Opret/Opdater" SenderSystemID="18: 40034" Table="Debitor"
               <Column FieldType="0" IncrementNumberSeries="1" NumberSeriesCode="S-DEB" Value="" Field="Nummer" Order="10000"/>
               column FieldType="0" Value="Ishuset" Field="Navn" Order="20000"/><br><Column FieldType="0" Value="Ishuset" Field="Navn" Order="20000"/>
           \epsilon/Record>
      </Transaction>
  </NavisionStatIntegrationInbound>
```
#### <span id="page-5-0"></span>**Begreber**

Den generiske integrationssnitflade har medført en række begreber, som vil blive uddybet i følgende afsnit.

#### *Dataleverancer og Batch-ID*

Dataleverance er en fil med et data-indhold, der skal indlæses i Navision Stat og indlæsning af denne sker via en datastrøm.

En dataleverance indeholder data udvekslet via en af følgende teknologier/formater:

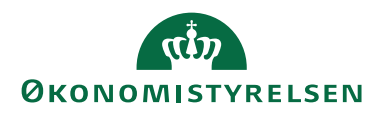

- XML-fil
- WEBSERVICE: Sammenhørende datasæt (xml) leveret via kald til webservice.
- Excel (.xlsx)

For hver dataleverance defineres en batchID, som er et unikt ID pr. datastrøm, der identificere en dataleverance/batch. Denne batchID må kun forekomme en gang pr. datastrøm pr. afsendersystem ved indlæsninger til Navision Stat.

**Bemærk:** Ved indlæsning af data fra et MS Excel regneark kan systemet opsættes til at generere et batchID.

## *Dataleverancer og AfsenderID*

Ud over et batchID skal dataleverancen indeholde et afsenderID pr. Navision Stat tabel, der angives ifbm. oprettelse af data i Navision Stat og anvendes som reference op mod fagsystemet for det pågældende data. Dette afsenderID skal være unikt, dvs. at et afsenderID må ikke genanvendes i forbindelse med oprettelse af data i samme tabel.

Ved indlæsning af Excel-regneark kan systemet opsættes til at generere et afsenderID ligesom ved batchID. Der skal i den forbindelse gøres opmærksom på, at ved opdatering af en eksisterende record i Navision Stat skal afsenderID hentes fra regnearket.

## *Grundtabeller*

Begrebet grundtabeller bruges om udgangstabeller i Navision Stat, hvor data oprettes første gang, som normalt skulle være tastet manuelt ind eller læst fra, såfremt dataintegration ikke er en mulighed. Alle grundtabeller kan udlæses, mens de grundtabeller der kan indlæses til, fremgår af [positivlisten.](#page-9-1)

Eksempler på grundtabeller er f.eks. debitortabellen, der indeholder regnskabets debitorkartotek eller salgshoved og salgslinje tabellerne, der indeholder de åbne salgsfakturaer før bogføring.

## *Aktion*

I hver dataleverance skal der angives en aktionskode, der angiver den aktion, der skal anvendes sammen med den givne tabel. Disse aktioner fremgår af forespørgelsesfilen (XML) fra fagsystemet til Navision Stat. Der findes følgende aktioner:

- Create: Opretter en record.
- Update: Opdaterer en record, svarende til værdien af den medsendte primærnøgle<sup>2</sup>. Opdatering sker pba. det medsendte afsenderID.

<sup>2</sup> Ved primærnøgle forstås her Navision Stats primærnøgle for en given tabel.

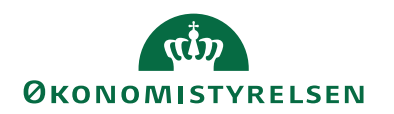

- Create/Update: Opretter recorden, hvis den ikke findes. Hvis recorden findes og primærnøglen er medsendt opdateres recorden, svarende til værdien af den medsendte primærnøgle. Opdatering sker pba. det medsendte afsenderID.
- Read: Læser recorden svarende til værdien af den medsendte primærnøgle.
- Delete: Sletter recorden svarende til værdien af den medsendte primærnøgle.

## *Integrationstabeller*

Integrationstabeller er givet ved de tabeller, hvor data mellemlagres efter udlæsning fra grundtabeller og inden generering af udgående dataleverance, og omvendt de tabeller, hvor data placeres efter indlæsning af dataleverancen, men inden skrivning til grundtabellerne.

## Indlæsning (STEP1)

Ved indlæsning hentes data fra filer og skrives til integrationstabellerne.

## Behandling – efter indlæsning (STEP2)

Ved behandling flyttes data fra integrationstabellerne, beriges med data fra masterskabeloner og generiske mapninger og skrives til grundtabellerne.

MODTAGELSE AF DATA i NAVISION STAT 9.6

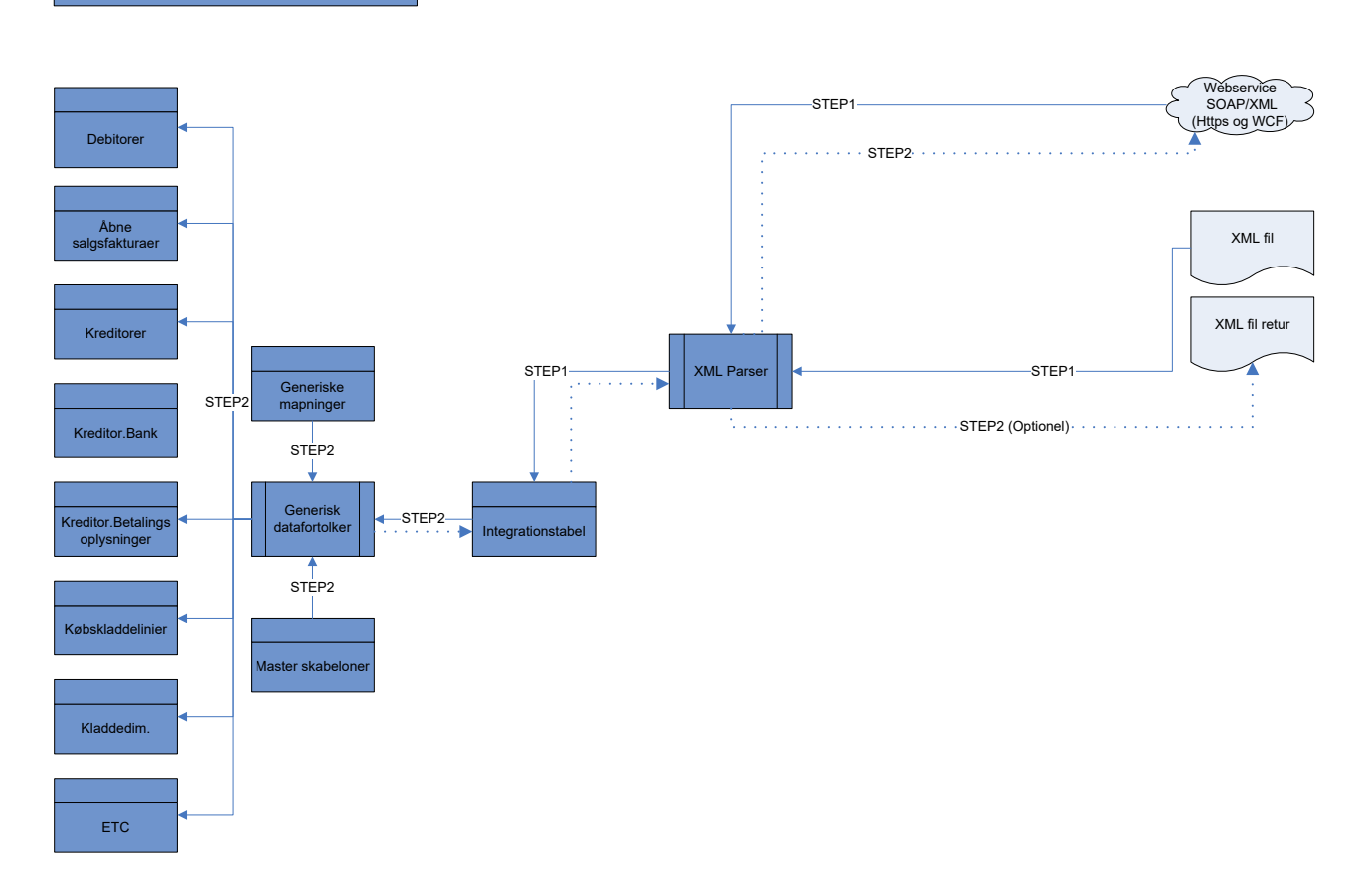

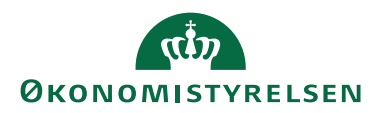

## Behandling – før udlæsning (STEP1)

Ved behandling kopieres data fra grundtabellerne, beriges med data fra de generiske mapninger, tilpasses udlæsningskriterier og skrives til integrationstabellerne.

## Udlæsning (STEP2)

Ved udlæsning dannes der enten filer eller returneres en webservicebaseret forespørgsel, afhængigt af valgt teknologi.

AFSENDELSE AF DATA FRA NAVISION STAT 9.6

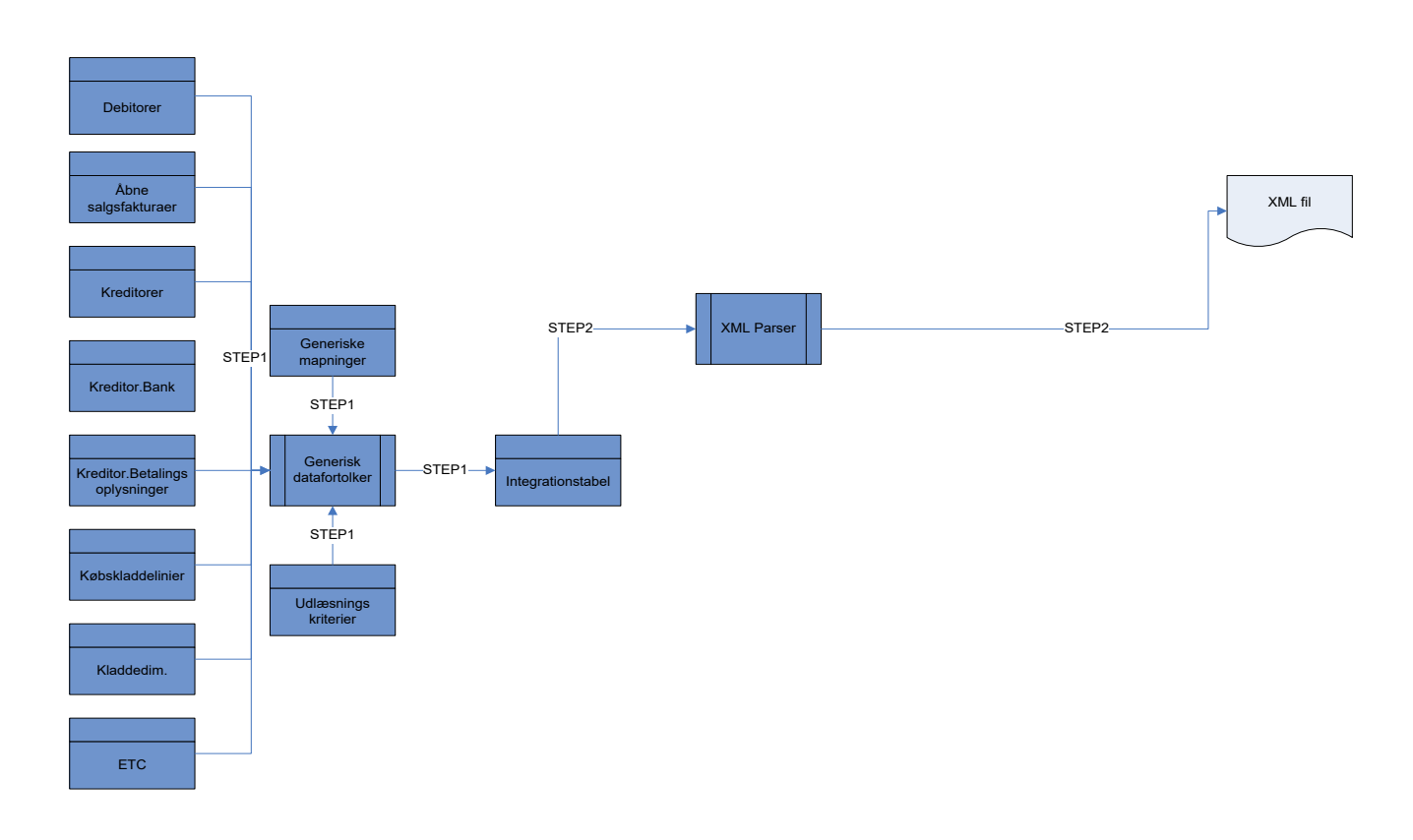

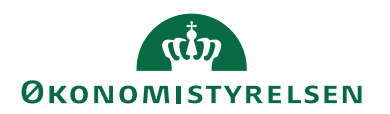

## <span id="page-9-0"></span>Indlæsning fra fagsystem til Navision Stat

## <span id="page-9-1"></span>**Positivliste over tabeller forberedt for indlæsning**

Nedenstående positivliste indeholder en oversigt over de tabeller, der er forberedt for modtagelse af data ved release af NS 9.1<sup>3</sup>, dvs. de tabeller, hvor Afsendersystem og AfsenderID stemples ved indsættelse og ændring af data.

En markering i kolonnen 'Indlæsning' indikerer, at der må indlæses til tabellen. En markering i kolonnen 'Afledt skrivning' indikerer, at der overføres værdier fra 'Afsendersystem' og 'AfsenderID' fra de indlæste tabeller til den pågældende tabel ved bogføring.

**Bemærk:** Der må aldrig skrives til en tabel, der kun har markering i kolonnen 'Afledt skrivning'.

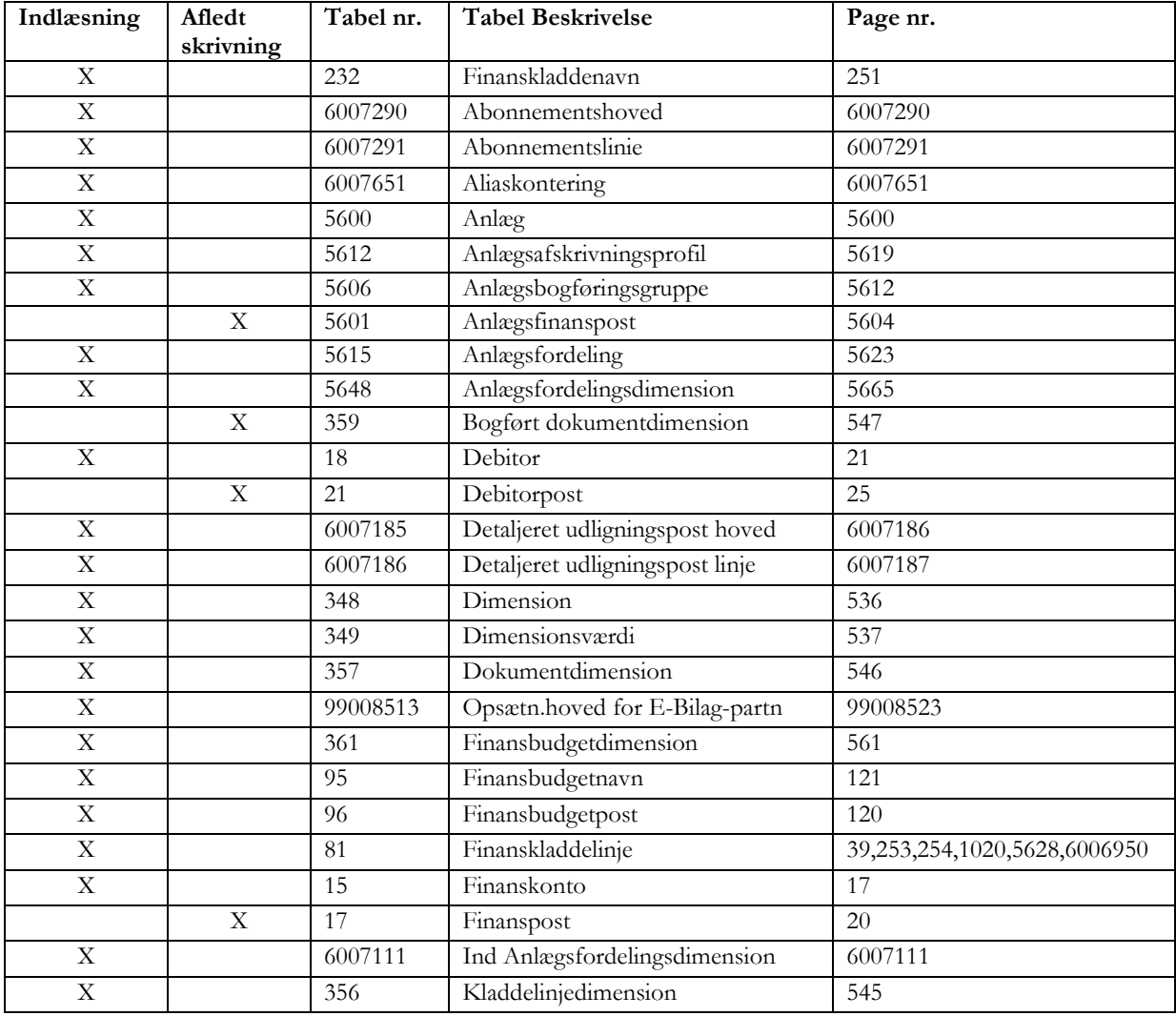

<sup>3</sup> Korrekt liste kan fra og med NS 5.2.01 trækkes fra Navision Stat. Se brugervejledning til GIS for Navision Stat 11.0.

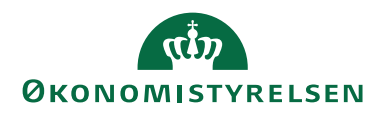

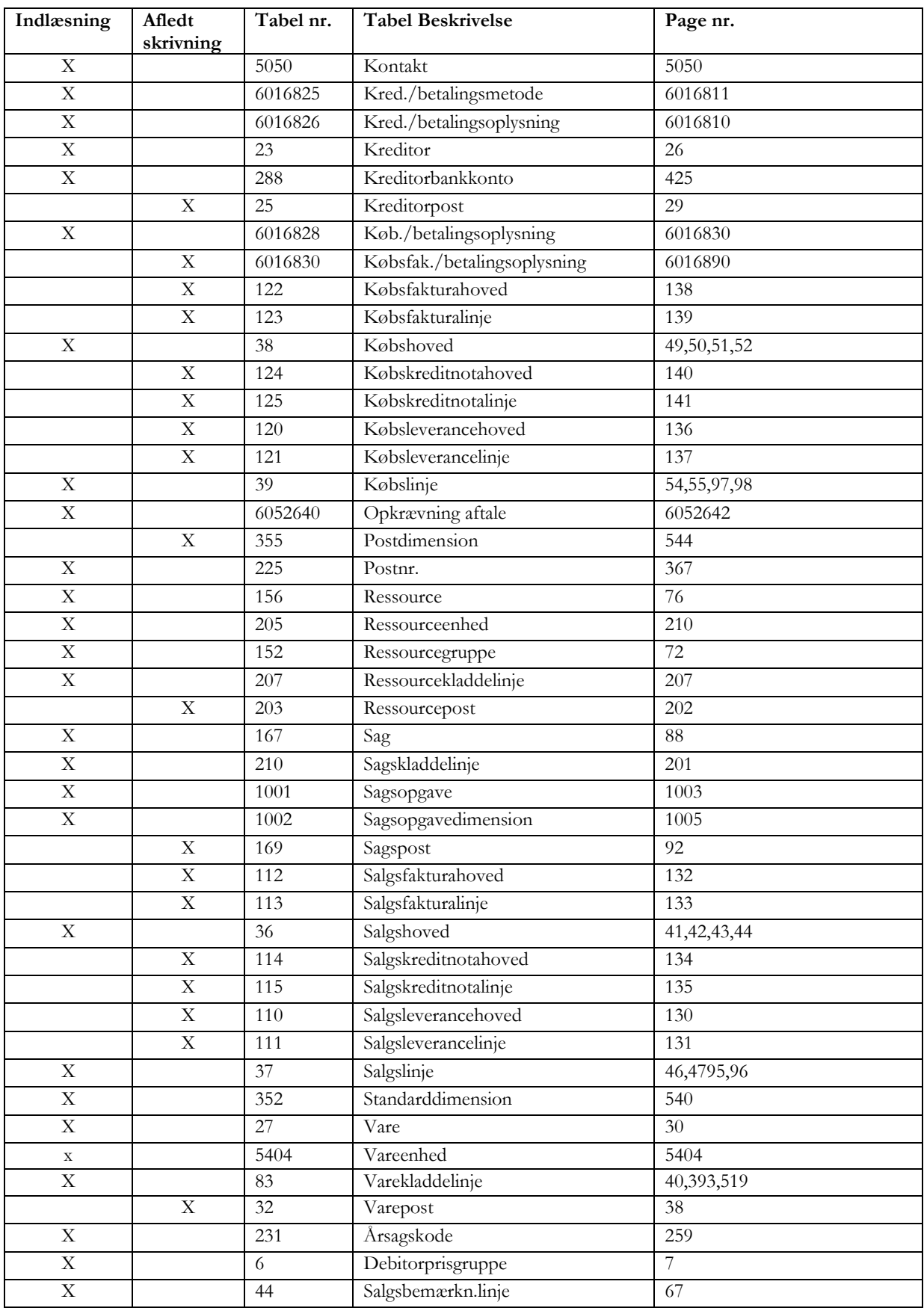

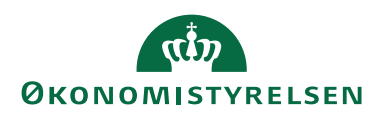

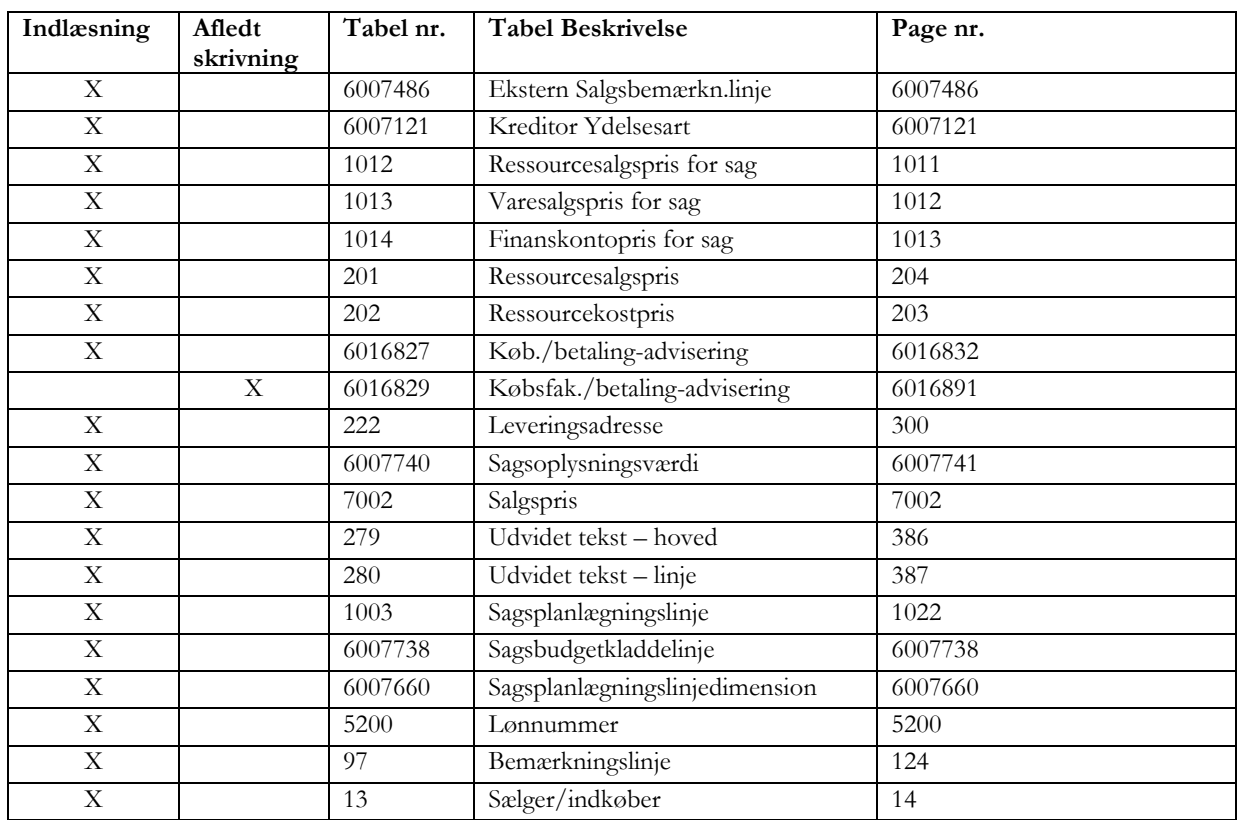

Som nævnt tidligere skal dataleverancer indeholde værdier i både 'AfsenderID' og 'Afsendersystem', hvor sidstnævnte bliver stemplet med værdien i feltet 'Fagsystem' på datastrømskortet. Uden disse data vil indlæsningen fejle.

Listen her er gældende ved release af Navision Stat 9.1 og udvides ved kommende releases af Navision Stat, såfremt der opstår behov herfor.

#### <span id="page-11-0"></span>**Tabeller underlagt særlige krav ved indlæsning (Insert)**

#### *Finanskonti*

Der kan kun oprettes finanskonti, såfremt regnskabet ikke abonnere på at modtage SKS kontoplan. Denne begrænsning er indsat for ikke at skabe konflikt mellem den centralt udmeldte kontoplan og konti genereret af et fagsystem.

Opdatering af finanskonti kan frit ske, uanset om der abonneres på SKS kontoplan eller ej.

#### *Poster*

Der må under ingen omstændigheder indlæses direkte til posttabellerne af sikkerhedsmæssige hensyn. Alle data i posteringstabellerne skal således være dannet via de normale interne rutiner i Navision Stat til aflevering af data i disse tabeller.

Se også [positivlisten](#page-9-1) for tabeller, hvor der lovligt kan afleveres data.

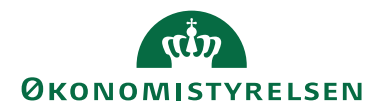

**Bemærk:** Indlæsning til posttabeller vil fejle ved anvendelse af almindelig institutionslicens.

## *Salgsbilag*

Ved indlæsning af dimensioner til bilag anbefales det, at alle dimensioner og dimensionsværdier indlæses til dokumentdimensionstabellen og dermed ikke til linjetabellen.

## *Kladdelinjer*

Ved indlæsning af dimensioner til kladdelinjer anbefales det, at alle dimensioner og dimensionsværdier indlæses til linjedimensionstabellen og dermed ikke til kladdelinje tabellen.

Hvis der både medsendes dimensionsoplysninger og betalingsoplysninger til købskladdelinjer, skal det ske i følgende rækkefølge:

- 1. Kladdelinje (CREATE/UPDATE)
- 2. Kladdelinjedimensionslinje (global dimension) (CREATE/UPDATE)
- 3. Køb./betalingsoplysning (CREATE/UPDATE)

For levering til kladder skal følgende være opfyldt:

- Leverede linjer skal stemme pr. bilagsnummer, pr. bilagstype og pr. dato.
- For ethvert bilagstypeskift skal der skiftes bilagsnummer.
- For alle linjer med Kontotype = *Kreditor* og Bilagstype=*Faktura*, skal der leveres et entydigt eksternt bilagsnummer
- Det anbefales at datastrømmen i Navision Stat konfigureres til at anvende en kladde uden tilknyttet bilagsnummerserie, da bilagsnumre bør leveres af fagsystemet.

## *Udbetalinger*

Hvis der leveres data til Navision Stat, der fører til udbetalinger, skal der opsættes editeringsspærringer på visse købstabeller.

## *Rykker og rentenotagrundlag*

Der kan ikke indlæses rykker- og rentegrundlag i Navision Stat med det formål efterfølgende at fremsende rykkere og rentenotaer til debitorer fra Navision Stat.

Alle rykkere og rentenotaer til debitorer dannes i Navision Stat med udgangspunkt i et eksisterende salgsfakturagrundlag. Salgsfakturagrundlaget må derimod gerne indlæses i Navision Stat som åbne salgsfakturaer parat til bogføring i Navision Stat.

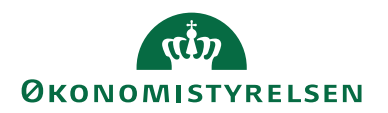

## *Alias*

Ved indlæsning til Alias Konterings-tabellen via GIS skal man være opmærksom på, at feltet 'Benyt Alias på sager' skal være sat til *Nej* i opsætningen af alias.

*Sti: Afdelinger/Økonomistyring/Opsætning/Alias/Opsætning af alias*

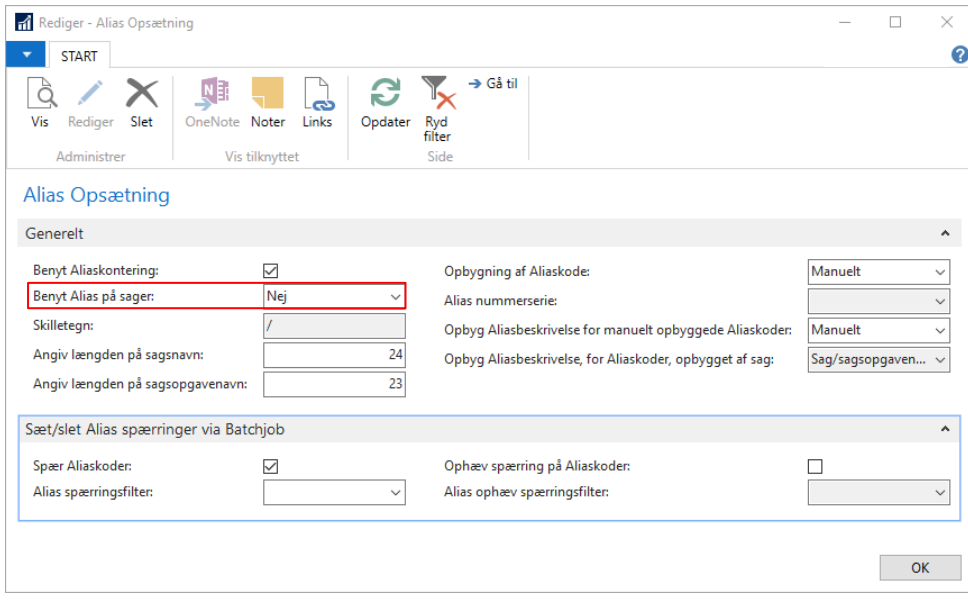

Dette betyder, at der ikke benyttes aliaskontering på sager, og dermed vil der ikke ske en opdatering af Alias Konterings-tabellen via Sagsmodulet.

Endvidere bør den periodiske aktivitet 'Opdater Alias Konteringstabel' ikke benyttes, når der skrives til Alias Konterings-tabellen via GIS. (Se evt. brugervejledning til Sager.)

#### *Dimensionsfordeling*

Der må ikke anvendes dimensionsfordeling på konti, der anvendes i en GIS dataleverance. Dette skyldes bl.a., at det ikke er muligt at bogføre uden en udfoldning af fordelingen, hvilket ikke er muligt, hvis der er opsat editeringsspærring på tabeller, der skrives til via en GIS indlæsning.

#### *Betalingsoplysninger og synkronisering med kreditor*

Når der indlæses til tabellen 'Kred./betalingsoplysning', og der samtidig anvendes synkronisering med kreditor, så skal GIS-filen indeholde flg. linje:

**<Column Order="2" Field="Synkroniser med kreditor" Value="0" />**

Linjen skal indsættes i GIS-filen som vist i nedenstående udsnit af en GIS xml-fil.

<Record ID="33" Table="Kred./betalingsoplysning" SenderSystemID="Z200011" Action="Create/Update" Template="BANK\_IBAN">

<Column Order="1" Field="Kreditornr." ReferenceRecordID="32" ReferenceColumnField="Nummer" /> **<Column Order="2" Field="Synkroniser med kreditor" Value="0" />**

</Record>

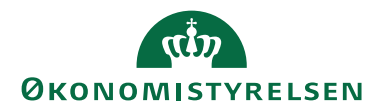

Dette skal gøres for at tage højde for commit-funktionen på 'Kred./betalingsoplysning' tabellen der forårsager, at linjer i en købskladde rulles delvist tilbage i stedet for fuldt tilbage i tilfælde af, at der opstår behandlingsfejl pga. invalide betalingsoplysninger i dataleverancen.

## *Lønnummer*

Der må kun indlæses til Lønnummer-tabellen via GIS, hvis der samtidig IKKE opdateres data fra SLS.

## *Personfølsomme data*

Der må under ingen omstændigheder overføres følsomme persondata til Navision Stat via GIS-integrationer.

## <span id="page-14-0"></span>**Tabeller underlagt særlige krav ved opdatering (Update)**

## *Hoved/linje tabeller*

I forbindelse med opdatering af tabeller med et 'header – line' forhold som f.eks. Salgsfaktura, Købsfaktura og Abonnementer skal man være opmærksom på, at opdatering af visse felter kræver brugerinteraktion, da en opdatering på en header kan få betydning for beregning af den underliggende line tabel.

I disse tilfælde udløser behandlingen af data en fejl ved følgende behandlingsmetoder:

- Webservice (NAS)
- Schedulleret automatisering med NAS

## *Købskladden*

Hvis der både medsendes dimensionsoplysninger og betalingsoplysninger til købskladdelinjer, skal det ske i følgende rækkefølge:

- 1. Kladdelinje (CREATE/UPDATE)
- 2. Kladdelinjedimensionslinje (global dimension) (CREATE/UPDATE)
- 3. Køb./betalingsoplysning (CREATE/UPDATE)

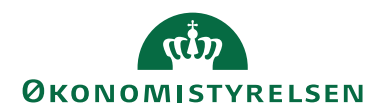

# <span id="page-15-0"></span>Opsætning af fagsystem

I Navision Stat 11.0 kan der opsættes integration til et ubegrænset antal fagsystemer for hvert regnskab.

## <span id="page-15-1"></span>**Opsætning af datastrømme**

Til ethvert oprettet fagsystem kan der oprettes flere datastrømme med anvendelse af forskellig udvekslingsteknologi pr. datastrøm. Dette betyder, at der f.eks. i princippet kan opsættes for det samme afsendersystem, at debitorer indlæses i Navision via webservice, mens salgsfaktureringsgrundlaget i Navision Stat skabes via et schedulleret job af XML-fil indlæsning.

Den kode, der oprettes for angivelse af datastrømmen, skal kendes af fagsystemet, da den skal indgå i dataleverancen fra fagsystemet.

## *Fejlhåndtering*

For hver datastrøm er det muligt at opsætte om hele dataleverancen eller kun fejlende data i en dataleverance skal ignoreres ved indlæsning.

## *Manuel ændring af data leveret fra fagsystem*

Det er ligeledes muligt at opsætte, hvorvidt data leveret via datastrømmen må kunne rettes efter indlæsning.

Det er muligt for det pågældende fagsystem at opsætte en spærring for redigering og/eller en spærring for sletning af data leveret fra det pågældende fagsystem.

## *Logning af indlæsning*

For hver datastrøm er det muligt at vælge om indlæsningen skal logge på ét af de tre niveauer:

- Batch: Der logges overordnet for indlæsning af dataleverancen.
- Linje: Der logges for hver række, der oprettes/ændres ved indlæsning af dataleverancen.
- Felt: Der logges for hver felt, der oprettes/ændres ved indlæsning af dataleverancen.

For hver logniveau fås den overordnet log. Fx hvis der vælges at logges på feltniveau, så ses logging på linje og batch også.

## *Kvitteringsfiler*

For hver datastrøm er det muligt at angive, om der skal sendes returdata tilbage til afsendersystemet i form af en kvitteringsfil.

Dette gælder dog ikke ved indlæsning fra et MS Excel regneark.

**Bemærk:** Ved anvendelse af dataformatet webservice er det ikke muligt at fravælge afsendelse af kvitteringsfil.

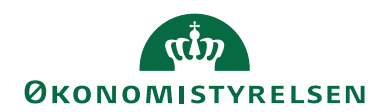

## *Fil håndtering*

## Foldere

Ved opsætning af datastrømme, der baserer sig på filudveksling, dvs. xlsx- eller xml-filer, skal der opsættes foldere til placering af modtagne filer, behandlede filer, returfiler og for xlsx-filer skal der også angives en folder til fejlede filer.

Hvis der vælges forskellige foldere, flyttes filerne automatisk fra den ene folder til den anden ved behandling af data.

Ved placering af flere filer i folderen til modtagelse af filer, gennemløbes alle filer i folderen med korrekt datastrøm angivelse ved indlæsning af datastrømmen.

For GIS Excel datastrømme, der opsættes til at blive afviklet via NAS-automatisering, skal der ydermere angives en fejlfolder i tilfælde af, at en ikke valid GIS Excel-fil giver import-fejl. Denne fil vil blive flyttet til fejl-folderen og skal håndteres manuelt af institutions-brugeren.

## *Kodning*

Kodningen kan sættes til enten ANSI eller ASCII afhængigt af, hvilken kodning afsender fagsystemet leverer.

## *Tabel og feltidentifikation*

Ved valg mellem:

- ID: Numerisk identifikation af tabeller og felter.
- Navn: Engelsk navn for tabeller og felter.
- Sproglag: Oversat (Dansk) navn for tabeller og felter.

Her kan man selv beslutte, hvor læselig dataleverancen skal være. Sproglagsvalget giver den største læsbarhed, mens ID-valget giver den største robusthed af dataleverancen.

#### *Indlæsning til kladder*

På datastrømmen er det muligt at angive hvilken kladdetabel, der skal indlæses til, sammen med en angivelse af kladdetype og kladdenavn. Disser oplysninger skal således ikke nødvendigvis medsendes i dataleverancen, hvilket betyder at aflevering af data til kladder i Navision Stat kan styres via ændring af kladdeopsætningen i Navision Stat.

Ved indlæsning til kladder kontrolleres først for kladdeopsætning på datastrømmen i Navision Stat, og hvis denne mangler, kontrolleres for kladdeinformation i den indgående dataleverance.

**Bemærk:** Kladdeinformation i dataleverancen overstyrer kladdeopsætning på datastrømmen.

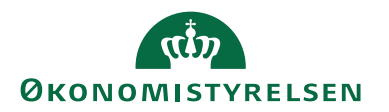

## *Opdatering af stamdata oprettet via DDI*

Der er muligt at foretage en opdatering af stamdata oprettet via og fra DDI via GIS-Excel. Dette forudsætter dog, at der på en GIS-Excel-integration er markeret, at der skal tillades en overskrivning af DDI-data.

Det er endvidere muligt med samme markering at opdatere "personale"-kreditorer, der er oprettet via DDI, gennem en GIS-datastrøm tilknyttet rejseafregningssystemet. Dette uanset hvilket dataformat, der anvendes på datastrømmen.

## *Validering af opsætning*

Efter opsætning af datastrømmen skal den valideres i NS. Dette sker via en valideringsfunktion, der sætter feltet 'Opsætningsstatus' til *Valideret*. Hvis datastrømmen ikke kan valideres f.eks. pga. forkert opsatte foldere, kan datastrømmen ikke anvendes til indlæsning.

## *Status på datastrømmen*

For hver datastrøm opdateres følgende felter på datastrømskortet i Navision Stat ved indlæsning og behandling af data:

- 1. Sidst behandlet: Dato for datastrømmens sidste skrivning til grundtabeller i Navision Stat.
- 2. Sidste behandlet af: Bruger ID for den person der sidst initierede en skrivning til grundtabeller i Navision Stat.
- 3. Sidste status: Viser status på sidste indlæsning af datastrømmen. (Feltet kan indeholde flg. værdier: *Importeret*, *Importfejl*, *Behandlet*, *Behandlingsfejl* eller *Delvist behandlet*.)

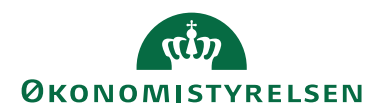

#### <span id="page-18-0"></span>**Opsætning af masterskabeloner**

Ved indlæsning af data fra et fagsystem, hvor en del data er konstante fra gang til gang, f.eks. ved debitoroprettelse, kan man benytte sig af masterskabelon funktionaliteten i Navision Stat. I dataleverancen angives skabelonkoden, som er kendt af Navision Stat, sammen med de data, der varierer fra leverance til leverance.

Nedenstående billede viser en skabelon for oprettelse af danske debitorer.

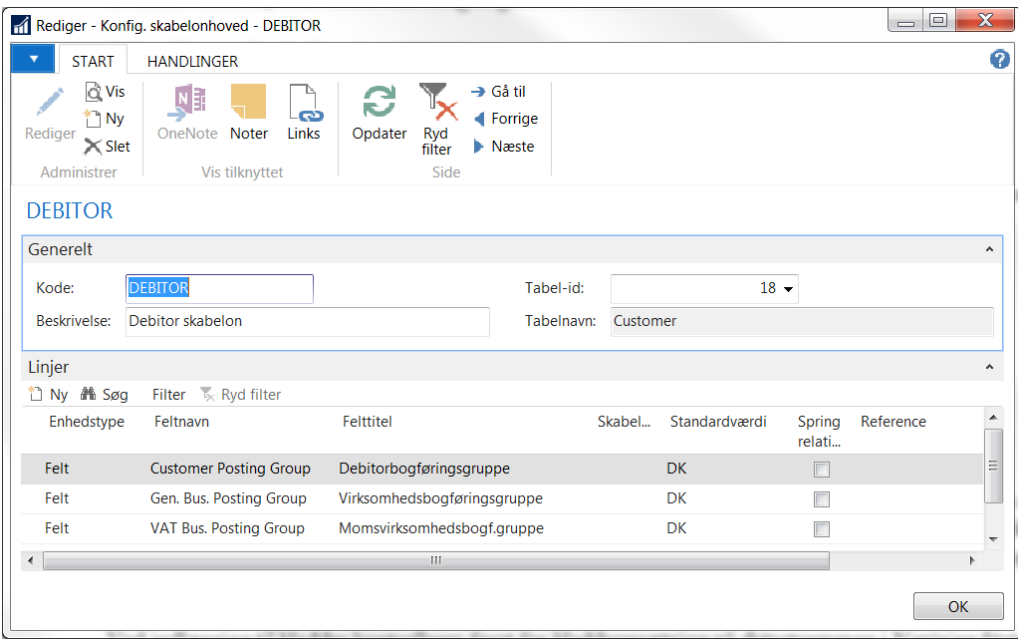

Der må kun anvendes master skabeloner til de tabeller, der fremgår af [positivli](#page-9-1)[sten.](#page-9-1)

<span id="page-18-1"></span>**Bemærk:** Der ikke må optræde blanke linjer i skabelonen.

#### **Opsætning af mapninger**

Det er muligt at opsætte en-til-en mapning og en betinget mapning, der oversætter en værdi fra fagsystemet med en ny værdi før indsættelse i Navision Stat. Denne funktionalitet er tænkt til at blive anvendt i de tilfælde, hvor faste værdier ikke kan ændres i fagsystemet, og dermed konflikter med den ønskede oprettelse i Navision Stat.

Nedenstående billede viser et eksempel på, hvordan værdier leveret af fagsystemet 'CAMPUS' ændres inden indsættelse i Navision tabellerne: Finanskonto, Vare og Salgslinje.

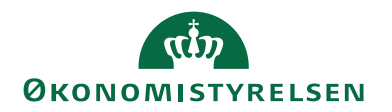

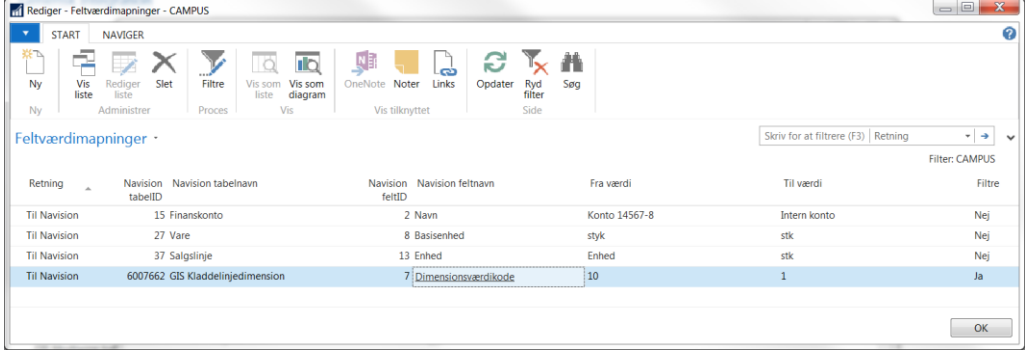

**Bemærk:** Mapninger opsættes pr. fagsystem. Hvis flere datastrømme anvender samme fagsystem, vil mapningerne slå igennem på samtlige datastrømme tilhørende fagsystemet.

Nedenstående skærmbillede viser et eksempel på en betinget mapning foretaget i tabel 6007662 (GIS Kladdelinjedimension). Der er her mappet på en konstant værdi, som er delregnskabs-dimensionen. I dette tilfælde bliver der fra fagsystemet leveret delregnskabsværdien 10, som bliver mappet til værdien 1 i Navision. Herudover er mapningen foretaget således, at dette kun skal gøre sig gældende for tabel 81 Finanskladdelinje og tabel 83 Varekladdelinje.

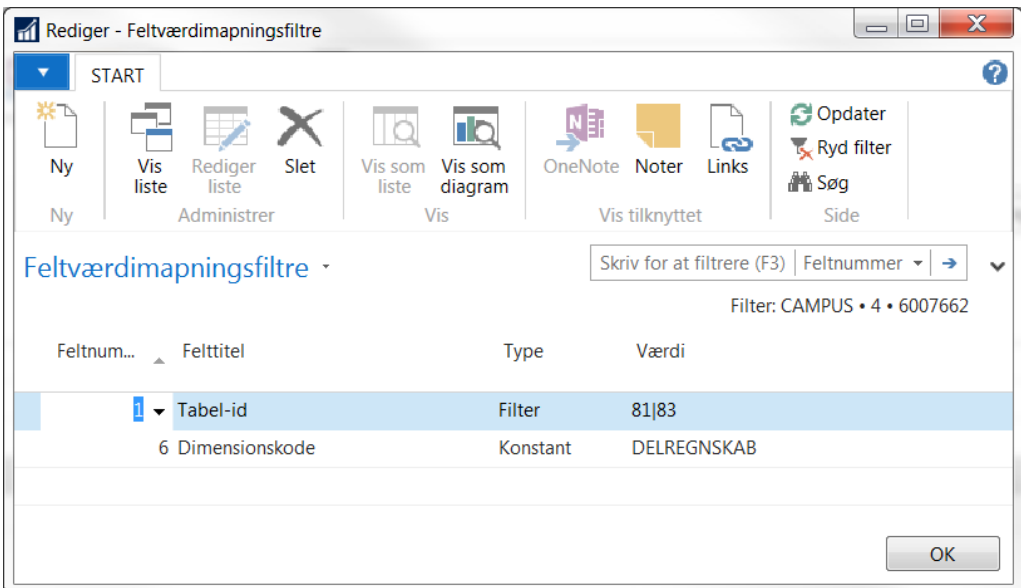

**Bemærk:** Der må ikke opsættes mapning på betalingsoplysnings-tabellerne af hensyn til den automatiserede kontrol i udbetalingskladden.

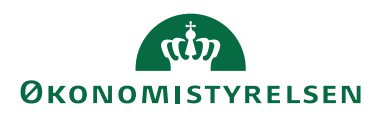

## <span id="page-20-0"></span>Behandling af GIS Batch via Opgavekø (NAS)

For at kunne behandle en GIS Batch via Opgavekø, skal den tilgås fra den ønskede GIS Importdatastrøm. Det gøres ved via

*Sti: Afdelinger/Opsætning/Programopsætning/Generel Integration/Generisk Integration/GIS Importdatastrømme/Handlingen Batch*

På integrationsbatchen behandles GIS batchen via handlingen 'Behandl batch'. Når handlingen vælges, så vil behandlingen af batchen blive omdirigeret fra regnskabsmedarbejder til en systembruger – i dette tilfælde en NAS-bruger via opgavekø funktionaliteten.

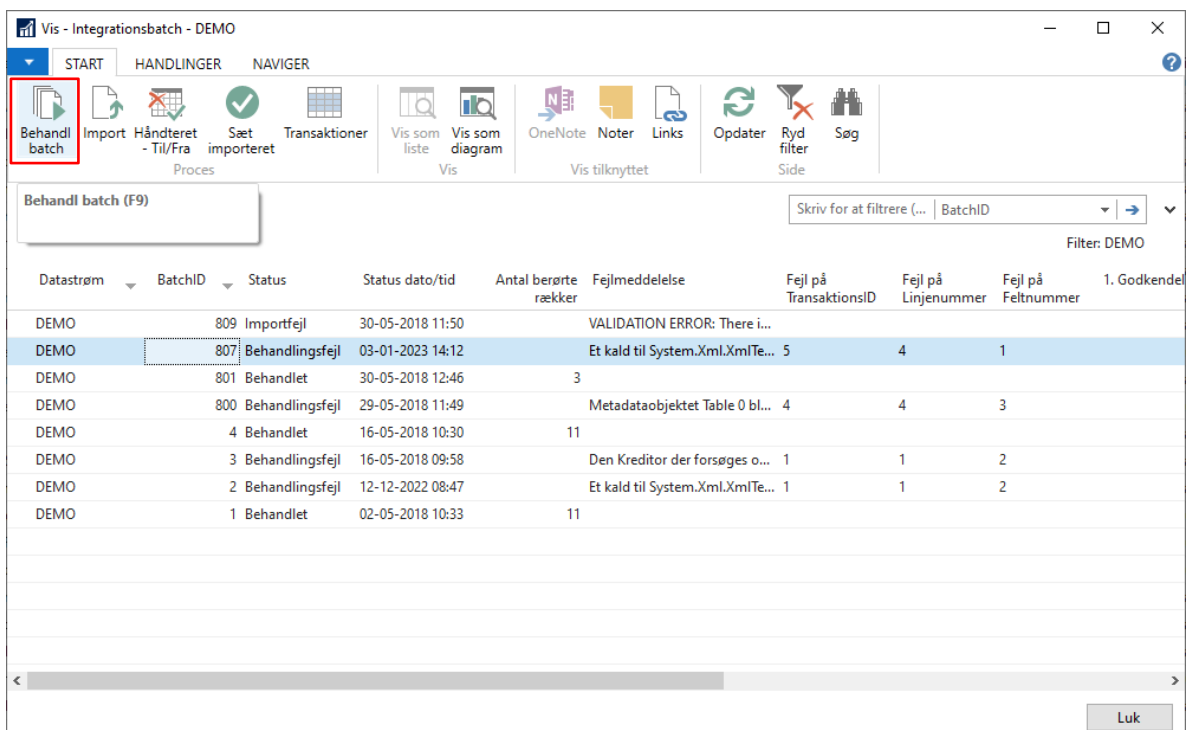

Ved manuel behandling/genbehandling af en batch, hvor status kunne være behandlingsfejl f.eks. i dette tilfælde batch '807' vil der fås nedenstående meddelelse, som der skal trykkes ok til.

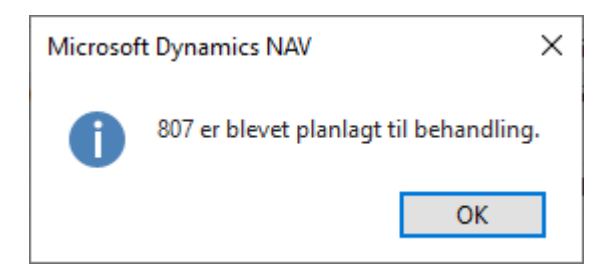

Systemet vil kortvarigt oprette en opgavekøpost, som bliver afviklet af den opgavekø, som er sat op med kategorikoden GIS. Behandling af batch udføres af den NAS-bruger, som afvikler den NAS instans, der er angivet på opgavekøen.

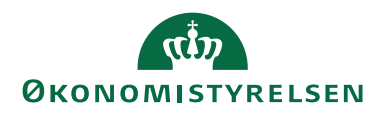

# <span id="page-21-0"></span>Udlæsning fra Navision Stat til fagsystem

## <span id="page-21-1"></span>**Tabeller forberedt for udlæsning**

Der kan udlæses fra samtlige Navision Stat tabeller uanset valg af udlæsningsteknologi. Der kan dog ikke udlæses til et regneark.

I tilfælde af udlæsning er det fagsystemets opgave at sikre, at data modtaget fra Navision ikke indlæses flere gange i fagsystemet.

Det er endvidere fra Navision Stat 9.5 versionen muligt at genudlæse retursvaret. Dette er i tilfælde af, at det går tabt. Denne funktion er gældende for datastrømme af dataformatet 'XML filer'. Handlingen 'Genudlæs retursvar' på integrationsbatchen kræver rollen NS\_OPS\_GIS.

Handlingen vil danne en returfil af formatet xml, suppleret med teksten genudlæst i filnavnet, og filen placeres i den på datastrømmen angivne eksport-folder.

## <span id="page-21-2"></span>**Opsætning af fagsystem**

I Navision Stat 11.0 kan der opsættes integration til et ubegrænset antal fagsystemer for hvert regnskab.

## <span id="page-21-3"></span>**Opsætning af datastrømme**

Til ethvert oprettet fagsystem kan der oprettes flere datastrømme med anvendelse af forskellig udvekslingsteknologi pr. fagsystem. Dette betyder, at der i princippet kan opsættes, for det samme fagsystem, at debitorer udlæses fra Navision Stat via webservice, mens debitorpost data (f.eks. status på indbetalinger) udlæses via et schedulleret xml-fil job.

## *Logning af udlæsning*

For hver datastrøm er det muligt at vælge om udlæsningen skal logge på et af 3 niveauer:

- Batch: Der logges overordnet for udlæsning af dataleverancen.
- Linje: Der logges for hver række, der udlæses.
- Felt: Der logges for hver felt, der udlæses.

## *Fil håndtering*

Ved udlæsning af filer skal der angives hvilke folder, der skal udlæses til og der skal tages stilling til filnavne.

## Foldere

Ved opsætning af datastrømme, der baserer sig på fil udveksling, dvs. dataformatet xml-filer, skal der opsættes en eksportfolder til placering af udlæste filer.

## Filnavn

Det er muligt selv at bygge det valgte filnavn, når filen dannes ved udlæsning.

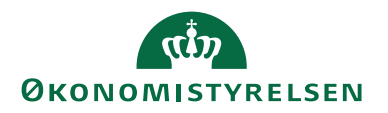

## *Kodning*

Kodningen kan sættes til enten ANSI eller ASCII afhængigt af hvilken kodning modtager fagsystemet understøtter.

*Tabel og feltidentifikation* Ved valg mellem:

- ID: Numerisk identifikation af tabeller og felter.
- Navn: Engelsk navn for tabeller og felter.
- Sproglag: Oversat (Dansk) navn for tabeller og felter.

kan man selv beslutte, hvor læselig dataleverancen skal være. Sproglagsvalget giver den største læsbarhed, mens ID valget giver den største robusthed af dataleverancen.

## *Validering af opsætning*

Efter opsætning af datastrømmen skal den valideres. Dette sker via en valideringsfunktion, der sætter feltet 'Opsætningsstatus' til *Valideret*. Hvis datastrømmen ikke kan valideres f.eks. pga. forkert opsatte foldere, kan datastrømmen ikke anvendes til udlæsning.

## *Status på datastrømmen*

For hver datastrøm opdateres følgende felter ved indlæsning og behandling af data:

- 1. Sidst behandlet: Dato for datastrømmens sidste udlæsning fra grundtabeller i Navision Stat.
- 2. Sidste behandlet af: Bruger ID for den person der sidst initierede en udlæsning fra grundtabeller i Navision Stat.
- 3. Sidste status: Viser status på sidste udlæsning af datastrømmen. (Feltet kan indeholde flg. værdier: *Behandlet*, *Behandlingsfejl*, *Delvist behandlet*, *Eksportfejl* eller *Eksporteret*.)

## <span id="page-22-0"></span>**Opsætning af mapninger**

Det er muligt at opsætte en-til-en mapning og en betinget mapning, der oversætter en værdi i Navision Stat, pr. fagsystem, med en ny værdi før dannelse af dataleverancen til modtagelse i fagsystemet. Denne funktionalitet er tænkt til at blive anvendt i de tilfælde, hvor faste værdier ikke kan ændres i fagsystemet og dermed konflikter med de oprettede/dannede værdier i Navision Stat.

Nedenstående billede viser et eksempel på Feltværdimapninger og hvordan værdierne indlæst via en udgående datastrøm i Navision Stat ændres inden oprettelse af data i Navision tabellen Finanskladdelinje.

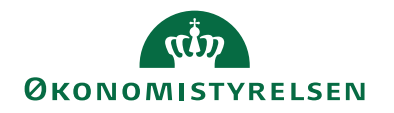

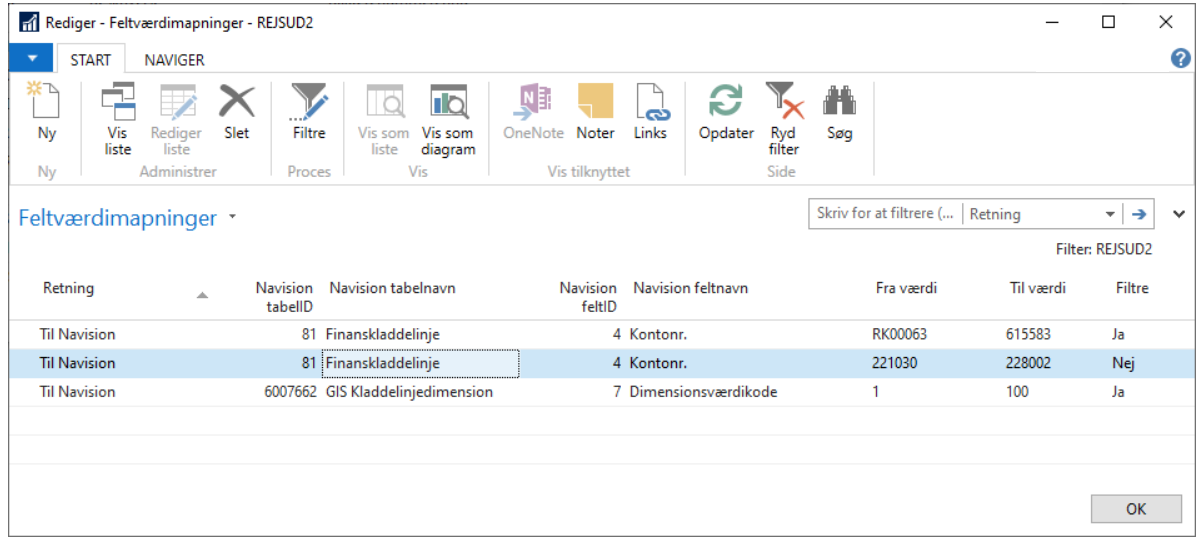

## <span id="page-23-0"></span>**Dataopsætning**

For hver udgående datastrøm kan der foretages en dataopsætning, der fortæller hvilke data, der skal udlæses fra hvilke tabeller og hvilke felter. For hver tabel kan der opsættes relation til underliggende tabeller, ligesom der for hver tabel kan opsættes udlæsningsfiltrer. F.eks. at der kun skal udlæses finanskonti af typen *Resultatopgørelse*, eller at der skal udlæses debitorposter af bilagstypen *Faktura*, og hvor åben er sat til *Nej*. Herudover er det muligt at trunkere de data, der ønskes trunkeret i forbindelse med udlæsningen.

Nedenstående opsætning på en eksportdatastrøm angiver, at der ved udlæsning af salgsfakturalinjer sker en trunkering fra højre på feltet 'Beskrivelse', således at al tekst over 10 karakterer fjernes.

*Sti: Afdelinger/Opsætning/Programopsætning/Generel Integration/Generisk Integration/GIS Eksportdatastrømme/Handlingsbåndet fanen Naviger/Dataopsætning*

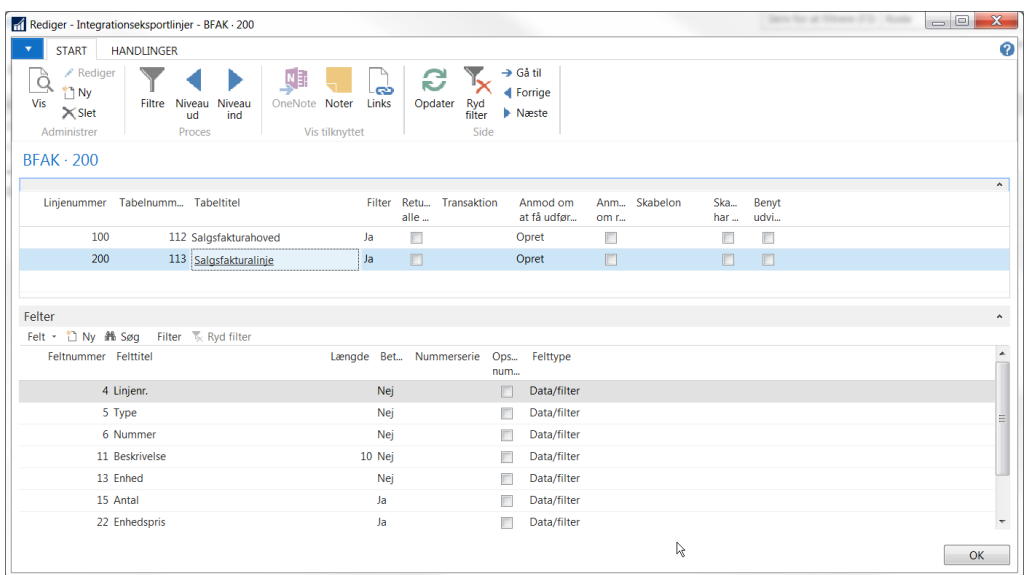

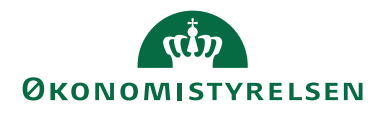

Det er også muligt at fravælge udlæsning af felter, der er betinget af andre felter i udlæsningen. Nedenstående eksempel viser udlæsning af salgsfakturaer, hvor Antal og Enhedspris (Salgspris) ikke bliver udlæst på de linjer, der har Type=<Blank> (dvs. rene tekst-linjer).

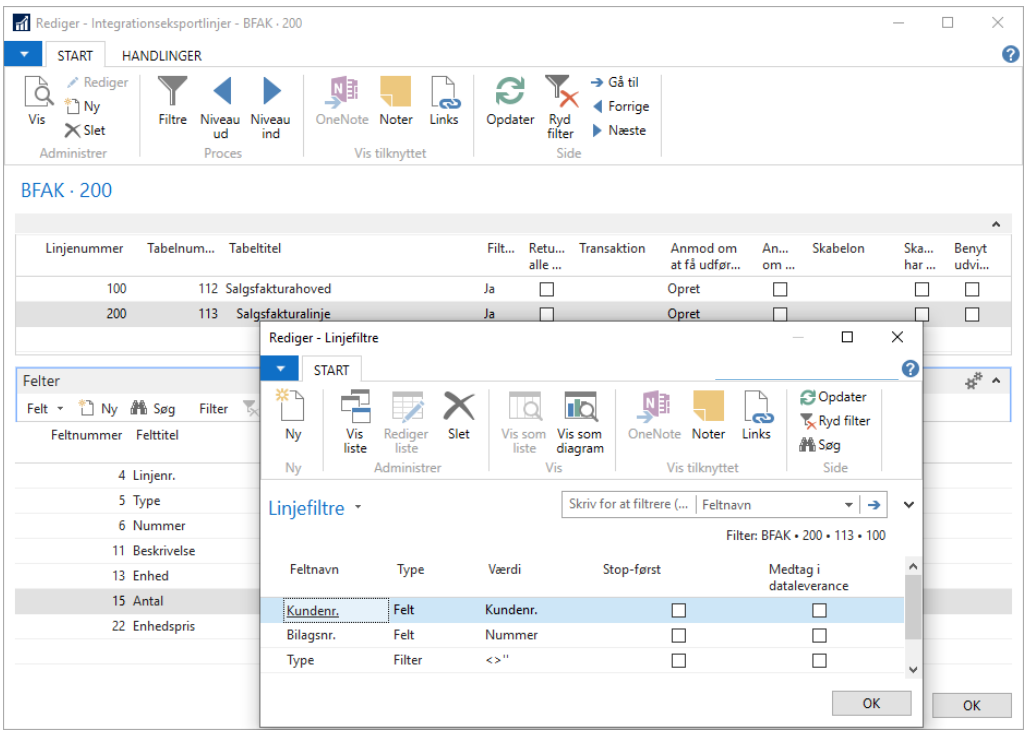

## *Specielt om webservice*

Ved fremsendelse af forespørgende xml, via webservice kald fra fagsystemet, er det fagsystemet, der i xml'en skal definere disse udlæsningskriterier for en korrekt returnering af data.

## <span id="page-24-0"></span>GIS Kompensering

I forbindelse med løft til nyere versioner kan der være tabel- og feltnavneændringer. Af hensyn til GIS'ens bagudkompatibilitet er der udviklet GIS kompenserende kode for større tabel- og feltændringer. For en løbende håndtering af nye tabel- og feltnavngivninger er der oprettet tabellerne GIS tabel- og feltmapninger.

Tabellerne anvendes til at mappe de tidligere Navision Stat tabel- og feltnavne (angivet i GIS-filen) til de nye NS tabel- og feltnavne. De udgåede tabeller og felter kan opsættes til at blive ignoreret ved indlæsning.

**Bemærk:** Økonomistyrelsen vedligeholder tabellerne, og at der kun må opsættes mapninger for bestemte tabeller og felter.

Mapningstabellerne kan tilgås fra

*Sti: Afdelinger/Opsætning/Programopsætning/Generel Integration/Generisk Integration/Opsætning/GIS Basis/GIS Tabel- og feltmapninger*

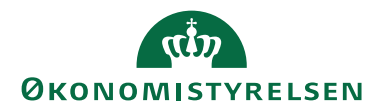

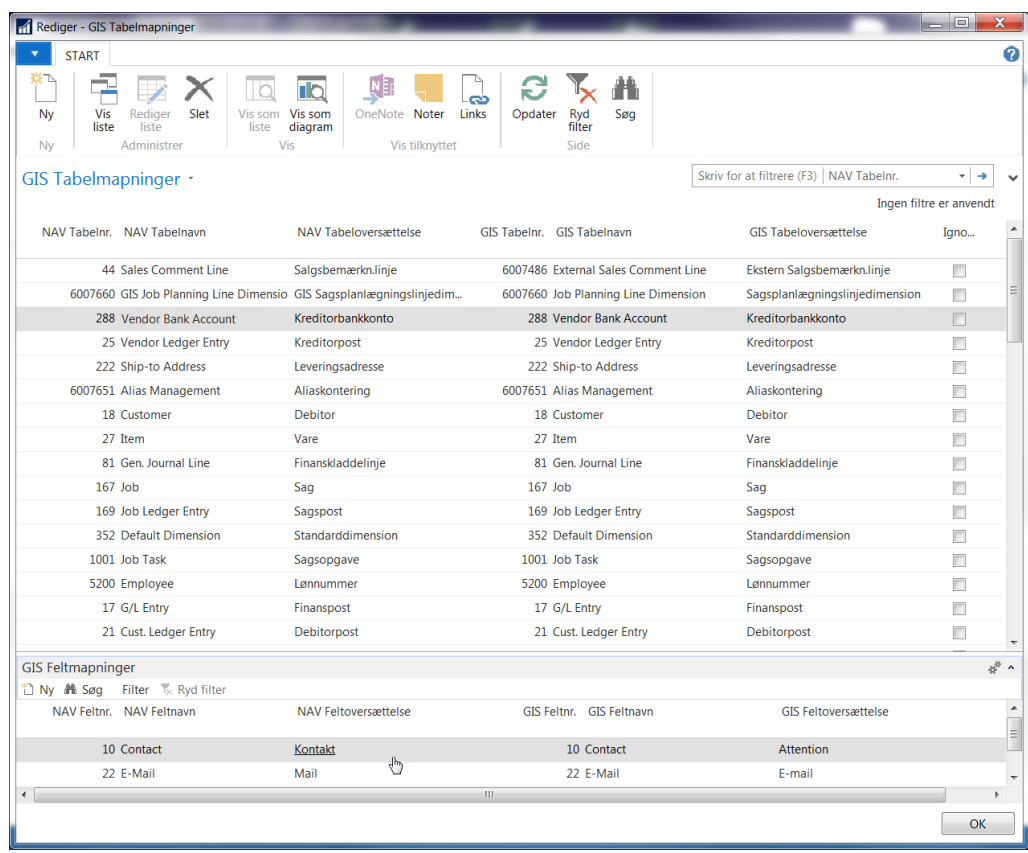

Overtabel GIS Tabelmapninger:

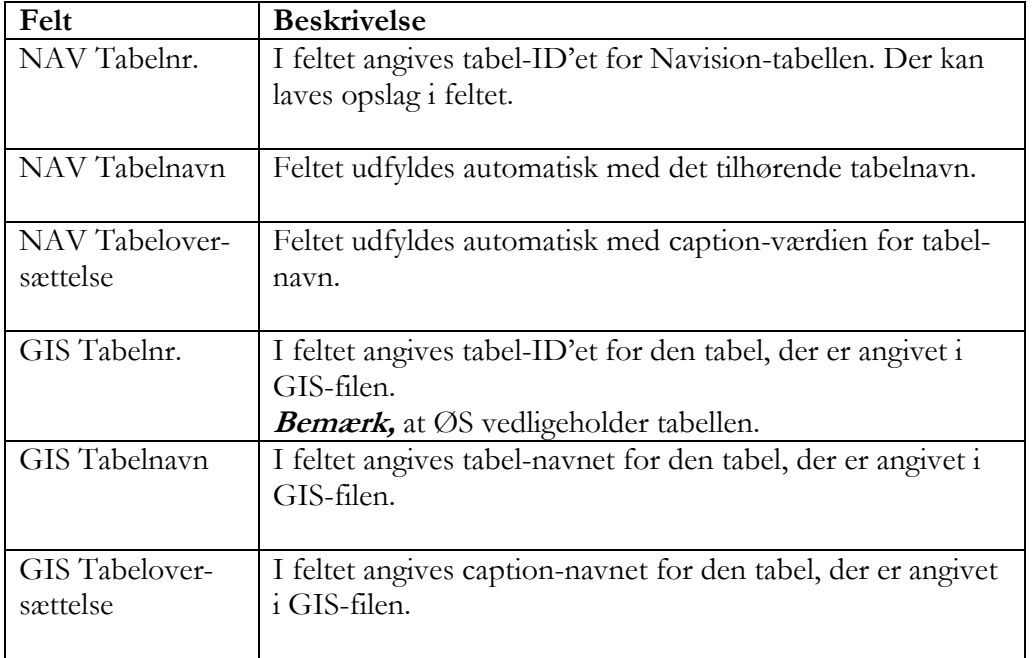

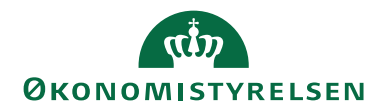

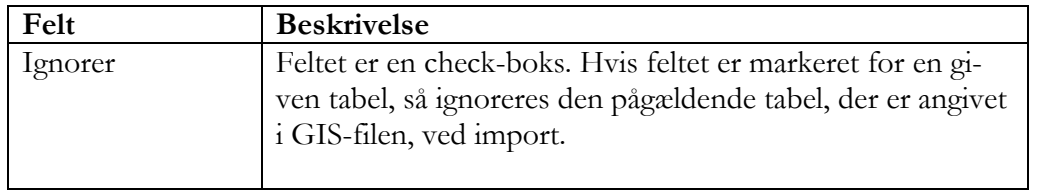

Undertabel GIS Feltmapninger:

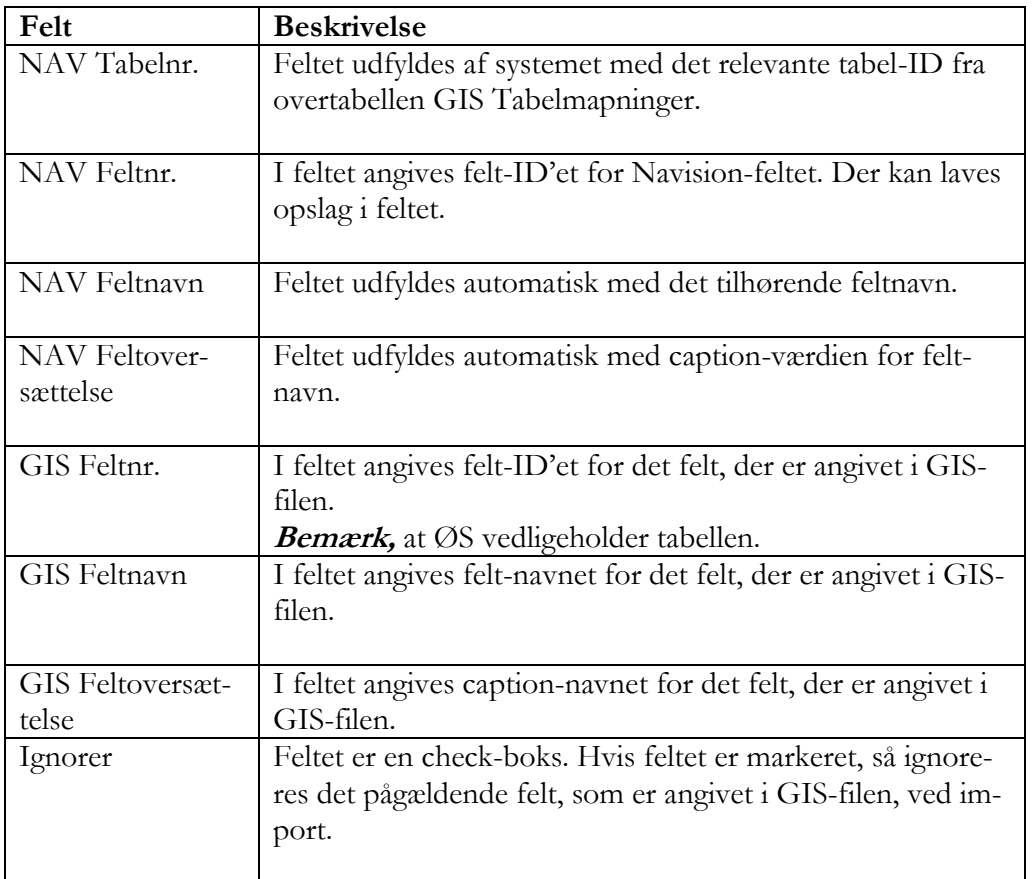

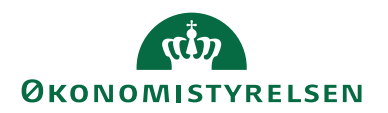

## <span id="page-27-0"></span>Omdøbning, sletning og spærring af integrationsopsætningen

## <span id="page-27-1"></span>**Fagsystem kode**

Det er kun muligt at omdøbe en fagsystem kode frem til første indlæsning for en datastrøm tilknyttet fagsystem koden.

En fagsystem kode kan omvendt godt omdøbes, hvis der findes udlæsninger (men ingen indlæsninger) for tilknyttede datastrømme.

Det er ikke muligt at slette en fagsystem kode, hvis der findes tilknyttede datastrømme.

## <span id="page-27-2"></span>**Datastrøm kode**

Det er i alle tilfælde muligt at omdøbe en datastrøm kode i NS.

Det er ikke muligt at ændre fagsystemkoden på datastrømmen, hvis der er indlæst batches på denne, medmindre datastrømmen er markeret som værende i testtilstand.

En indgående datastrøm kan slettes frem til første indlæsning.

En udgående datastrøm kan omvendt godt slettes, hvis der findes udlæsninger for datastrømmen.

En indgående og udgående datastrøm kan spærres. Disse kan derefter ikke benyttes til ind-/udlæsning. På et senere tidspunkt er det muligt at aktivere den igen.

#### <span id="page-27-3"></span>**Markering af en datastrøm som værende i testtilstand**

En indgående og udgående datastrøm kan markeres som værende i testtilstand, såfremt disse ikke indeholder batches.

Hvis datastrømmen er i testtilstand vil alle ind-/udlæsninger, der foretages blive markeret som test og vil efterfølgende kunne slettes vha. en periodisk aktivitet.

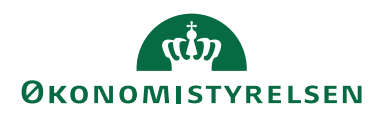

## <span id="page-28-0"></span>Automatisering mellem Navision Stat og fagsystem

Ved anvendelse af en Navision Application Server (NAS) er det muligt at automatisere STEP 1 og STEP 2 afhængig af valgt teknologi.

Automatiseringsniveauet kan opsættes pr. datastrøm, hvorved automatiseringen kan tilpasses f.eks. både datakvalitet leveret fra fagsystem, gældende arbejdsprocedurer og typen af data, der oprettes i Navision Stat ved indlæsning.

For udlæsning er ligeledes muligt at tilpasse automatiseringen til gældende arbejdsprocedurer i Navision Stat, samt fagsystemets muligheder for at modtage data schedulleret. De 2 skemaer herunder beskriver mulighederne for hhv. indlæsning og udlæsning.

## <span id="page-28-1"></span>**Indlæsning**

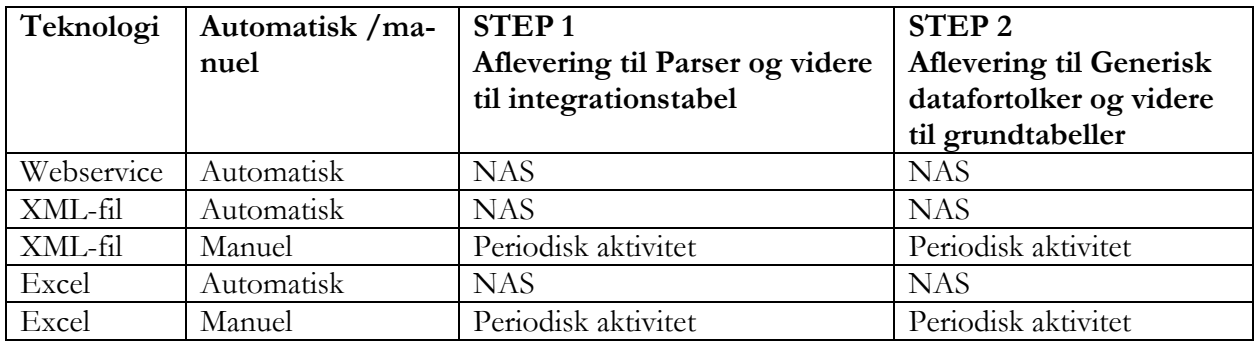

#### <span id="page-28-2"></span>**Udlæsning/ afhentning af data**

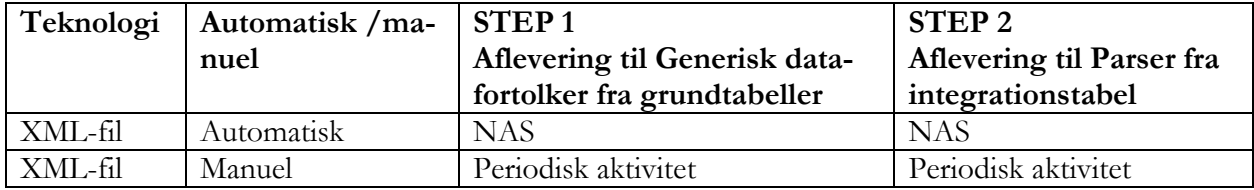

Det er ydermere muligt at opsætte pr. afsendersystem og datastrøm, om data skal behandles i 2 step eller som 1 samlet step, under følgende antagelser:

- Hvis STEP 1 er valgt automatisk, forventes STEP 2 at blive afviklet automatisk eller manuelt
- Hvis STEP1 er valgt manuelt, forventes STEP 2 at blive afviklet manuelt

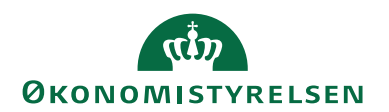

## <span id="page-29-0"></span>**Formatbeskrivelser**

For alle efterspurgte udvekslingsformater er der udarbejdet en formatbeskrivelse.

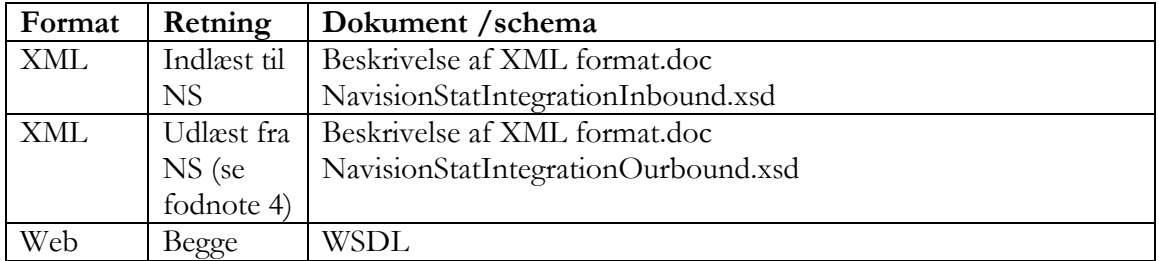

Alle nævnte dokumenter og skemaer kan rekvireres via [vms@oes.dk](mailto:vms@oes.dk)

## <span id="page-29-1"></span>**Eksempel data**

Navision Stat udviklingsafdelingen hjælper gerne med generering af eksempel data.

Eksempel data kan rekvireres via henvendelse til [vms@oes.dk.](mailto:vms@oes.dk) For hurtig ekspedition af eksempel data skal følgende oplyses:

- Retning: Skal der indlæses til Navision Stat eller udlæses fra Navision Stat
- Format: XML

Ved indlæsning skal det oplyses, hvilke tabeller der skal skrives til, eller med andre ord: Hvis data skulle tastes manuelt i Navision Stat, hvor ville det så ske, og hvilke data ville man kunne nøjes med at indtaste.

Ved udlæsning skal det oplyses hvilke tabeller, der ønskes udlæsning fra og med hvilke begrænsninger, data ønskes udlæst.

## <span id="page-29-2"></span>Test af data genereret fra fagsystem

Navision Stat udviklingsafdelingen hjælper gerne med test af data genereret fra fagsystem i det nye format, som Navision Stat 9.6 understøtter.

For aftale omkring test rettes henvendelse til [vms@oes.dk](mailto:vms@oes.dk)

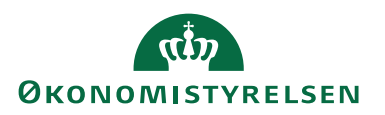

## <span id="page-30-0"></span>**Henvisninger**

Foruden dette dokument findes følgende informationsmateriale til GIS:

- Installationsvejledning til GIS webservice
- Installationsvejledning til Navision Application Server til GIS
- Beskrivelse af GIS SFTP-kommunikation mellem Navision Stat og INDFAK

Du kan til enhver tid finde nyeste udgave af ovenstående dokumenter via opslag på vores hjemmeside.

GIS Systemdokumentation finder du via opslag på vores hjemmeside.

GIS Brugervejledning til Navision Stat 11.0 finder du også på vores hjemmeside under brugervejledninger.